## **ОКП 42 2100 ТУ 4221-009-79718634-2009 Госреестр №42735-09**

#### **ЩИТОВОЙ ТРЕХФАЗНЫЙ МУЛЬТИМЕТР Omix серия P99-M(AVFC)-3-0.5 Руководство по эксплуатации v. 2012-08-03 JNT KOP DVB KMK**

Omix P99-M(AVFC)-3-0.5 – мультифункциональные измерители напряжения, силы тока, частоты и коэффициента мощности в трехфазных сетях, выполненные в различных модификациях:

- **P99-M(AVFC)-3-0.5-ACX220** без дополнительных модулей
- **P99-M(AVFC)-3-0.5-4I420-ACX220** с 4 аналоговыми выходами 0(4)…20мА
- **P99-M(AVFC)-3-0.5-ACX220-RS485** с модулем RS485, протокол Modbus RTU

## **ОСОБЕННОСТИ**

- Подключение трансформаторов напряжения и тока.
- Класс точности 0,5.
- Функции max/min, среднее.

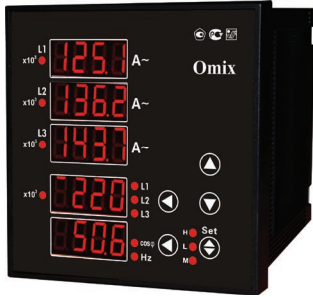

## **ЭЛЕМЕНТЫ ПРИБОРА**

- 1. Индикатор измерения в килоамперах
- 2. Индикатор силы тока на первой фазе
- 3. Индикатор силы тока на второй фазе
- 4. Индикатор силы тока на третьей фазе
- 5. Индикатор напряжения (фазное/линейное)
- 6. Индикатор частоты и коэффициента мощности cos φ
- 7. Нижняя кнопка переключение индикации частоты и коэффициента 6 мощности
- 8. **M** индикатор включенного режима вычисления средней величины
- 9. **L** индикатор отслеживания минимальной величины
- 10. **H** индикатор отслеживания максимальной величины
- 11. Кнопка **Set** переключение между режимами отслеживания различных величин (**M, L, H**)
- 12. Кнопка . Используется в режиме программирования
- 13. Кнопка  $\bigcirc$ . Используется в режиме программирования
- 14. Верхняя кнопка переключение величин напряжения (фазное напряжение по трем фазам, линейное – по парам фаз)

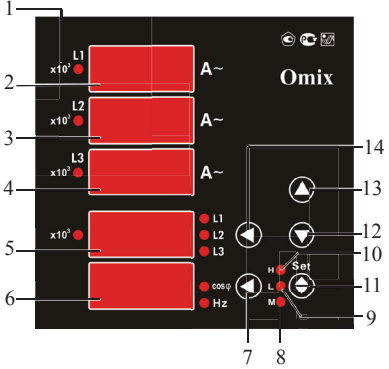

*Рис. 1 – Управляющие элементы*

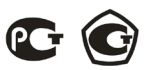

#### **УСТАНОВКА ПРИБОРА**

- 1. Вырежьте в щите прямоугольное отверстие 92×92 мм.
- 2. Установите прибор в отверстие.
- 3. Закрепите прибор в щите с помощью двух креплений (входят в комплектацию прибора) таким образом, чтобы щит оказался между передней панелью и креплением (рис. 2).

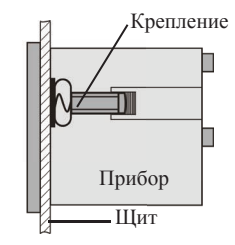

*Рис. 2 – Установка прибора*

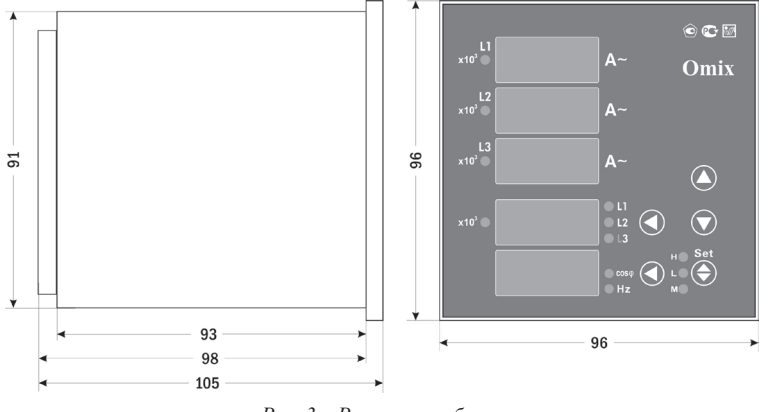

*Рис. 3 – Размеры прибора*

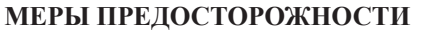

- 1. Перед подключением прибора удостоверьтесь, что измеряемая цепь обесточена.
- 2. Не роняйте прибор и не подвергайте его ударам.
- 3. В помещении, где установлен прибор, окружающий воздух не должен содержать токопроводящую пыль и взрывоопасные газы.

#### **ПОДКЛЮЧЕНИЕ ПРИБОРА**

Подключите прибор к сети в соответствии с клеммами подключения (рис. 4).

Для подключения напрямую и для подключения трансформаторов тока и напряжения воспользуйтесь соответствующей схемой (рис. 5–12).

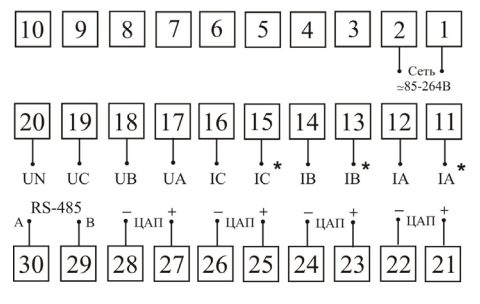

*Рис. 4 – Клеммы подключения*

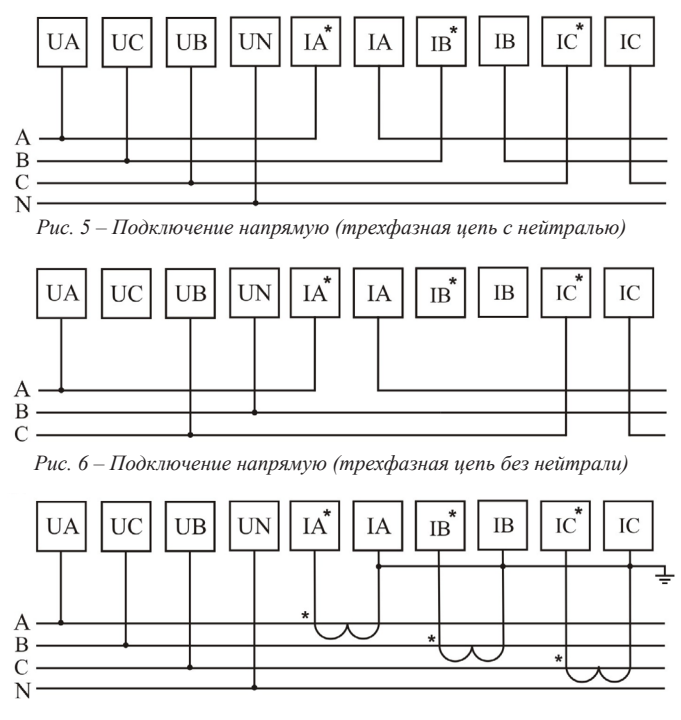

*Рис. 7 – Подключение трансформатора тока (трехфазная цепь с нейтралью)*

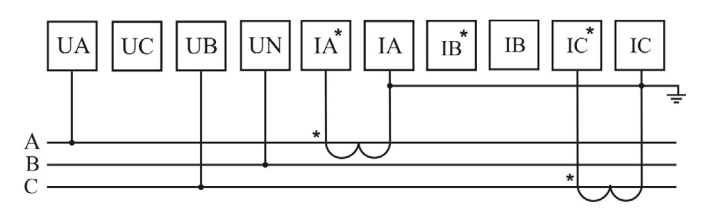

*Рис. 8 – Подключение трансформатора тока (трехфазная цепь без нейтрали)*

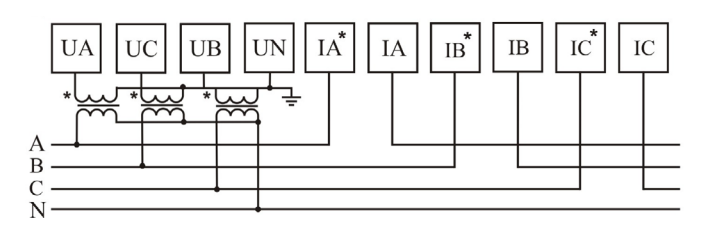

*Рис. 9 – Подключение трансформатора напряжения (трехфазная цепь с нейтралью)*

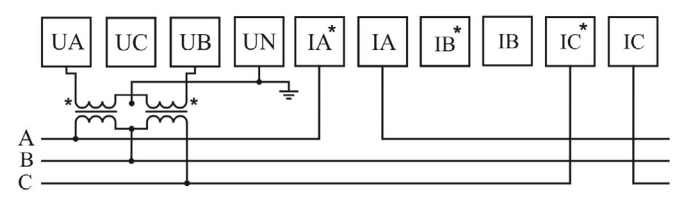

*Рис. 10 – Подключение трансформатора напряжения (трехфазная цепь без нейтрали)*

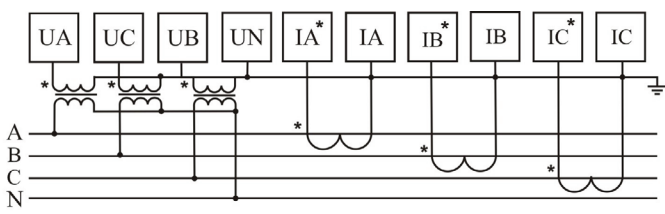

*Рис. 11 – Подключение трансформаторов тока и напряжения (трехфазная цепь с нейтралью)*

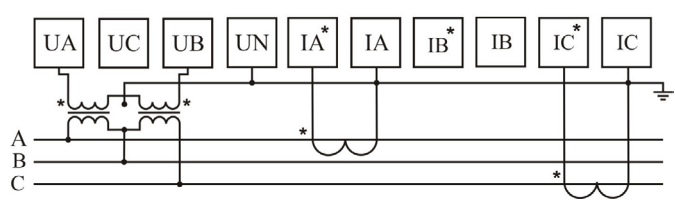

*Рис. 12 – Подключение трансформаторов тока и напряжения (трехфазная цепь без нейтрали)*

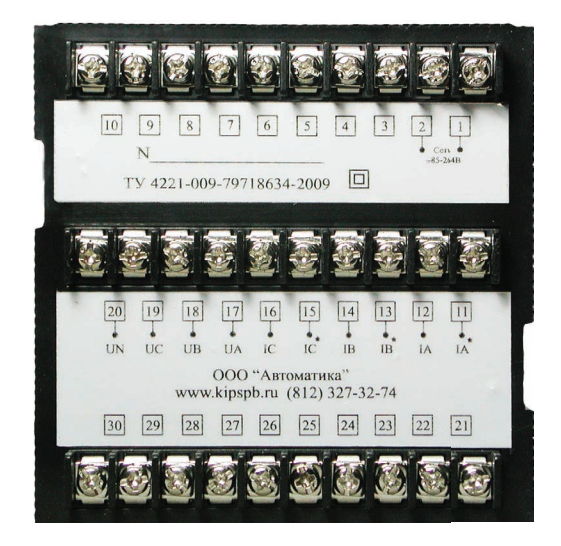

*Рис. 13 – Задняя панель прибора*

#### **ДОПОЛНИТЕЛЬНАЯ ИНФОРМАЦИЯ ПО ПОДКЛЮЧЕНИЮ**

Диапазон питания данного прибора – ≅85…264В. При использовании источника питания переменного тока во избежание повреждения прибора рекомендуется использовать предохранитель на 1А.

Если напряжение на измерительном входе выше допустимого, то рекомендуется использовать в цепи трансформатор напряжения и предохранитель на 1А.

Если сила тока на измерительном входе выше допустимой, то рекомендуется использовать в цепи трансформатор тока.

**P99-M(AVFC)-4I420-3-0.5-ACX220:** дискретный выход используется как четырехканальный токовый выход передачи данных.

**P99-M(AVFC)-3-0.5-ACX220-RS485** поддерживает передачу данных через RS-485 по протоколу Modbus RTU. На одном канале может быть подключено до 32 приборов. У каждого прибора должен быть свой индивидуальный адрес в схеме. Подключать приборы следует экранированной витой парой. Подключение рекомендуется располагать вдалеке от высоковольтных проводов или других объектов с высоким электромагнитным излучением. Длина провода не должна превышать 1200 метров.

#### **ПОРЯДОК РАБОТЫ**

- 1. После включения питания на индикаторах прибора появятся значения силы тока на каждой из трех фаз, напряжения на первой фазе, коэффициента мощности cosφ.
- 2. При нажатии на верхнюю кнопку  $\odot$  на индикаторе 5 будут отображаться значения фазного напряжения **L1, L2, L3** и линейного напряжения **L1L2, L2L3, L1L3**. В процессе переключения будут загораться соответствующие индикаторы.
- 3. При нажатии на нижнюю кнопку  $\odot$  на индикаторе 6 будут отображаться либо значения коэффициента мощности cosφ, либо частота тока. В процессе переключения будут загораться соответствующие индикаторы.
- 4. Нажатием на кнопку **«Set»** прибор вводится в режим отображения условных величин. В зависимости от загоревшегося индикатора прибор будет показывать различные величины:

**«H»** – максимальные величины напряжения и силы тока.

**«L»** – минимальные величины напряжения и силы тока.

**«M»** – средние величины силы тока за текущий цикл измерений (длительность цикла задается в режиме программирования, по умолчанию – 15 с). Если в следующем цикле средняя величина будет больше нынешней, то она обновится.

#### РЕЖИМ ПРОГРАММИРОВАНИЯ

Для входа в режим программирования нажмите и удерживайте кнопку • «Set» в течение 2 секунд. При входе в режим программирования прибор запросит ввод кода. По умолчанию код для входа - «0».

Процесс работы прибора в режиме программирования разделяется на несколько режимов: настройки (SEt), вход (InP), подключение (Conn), выход сигнализации (AL) и токовый выход (SEnd).

Режим отображается на самом верхнем индикаторе прибора. Выбор опции, а также редактирование и сохранение изменений опции осуществляется нажатием на кнопку (S) «Set», переключение между категориями и опциями осуществляется кнопками  $\bigcirc$  и  $\bigcirc$ . Выход из текущей категории или из режима программирования осуществляется нажатием на нижнюю кнопку  $\bigcirc$  (если нажать во время редактирования, изменения не сохранятся). В режиме редактирования ввод величин опции осуществляется нажатиями на кнопки  $\textcircled{4}$ ,  $\textcircled{7}$  и верхнюю  $\textcircled{4}$ .

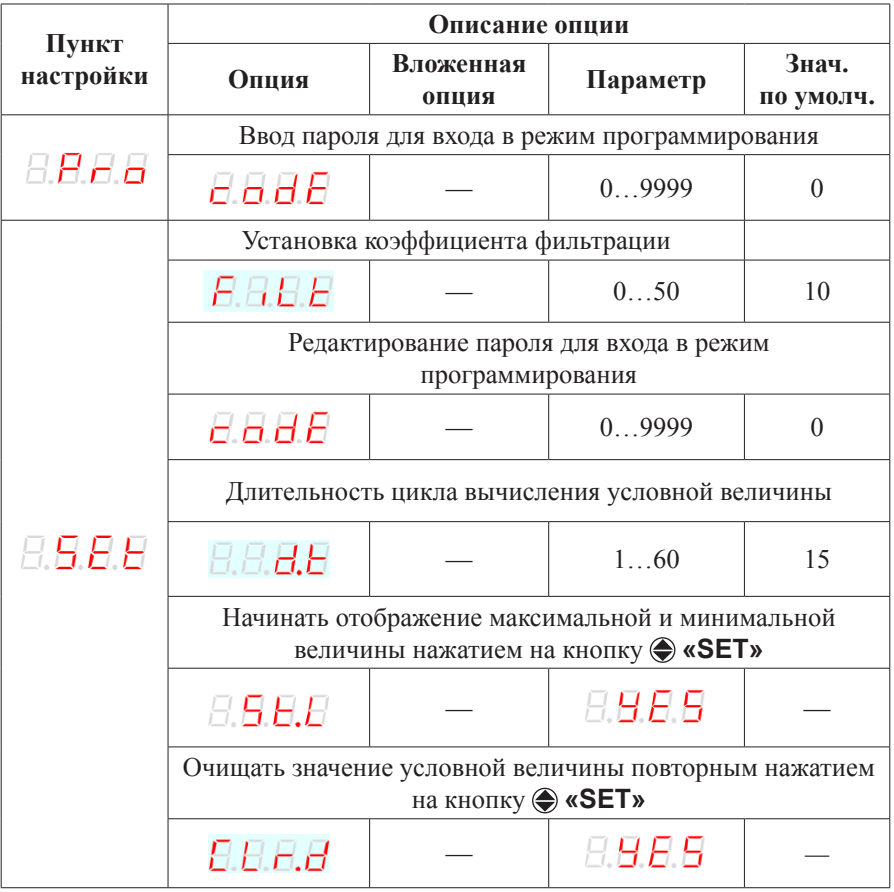

Таблица 1. Параметры режима программирования

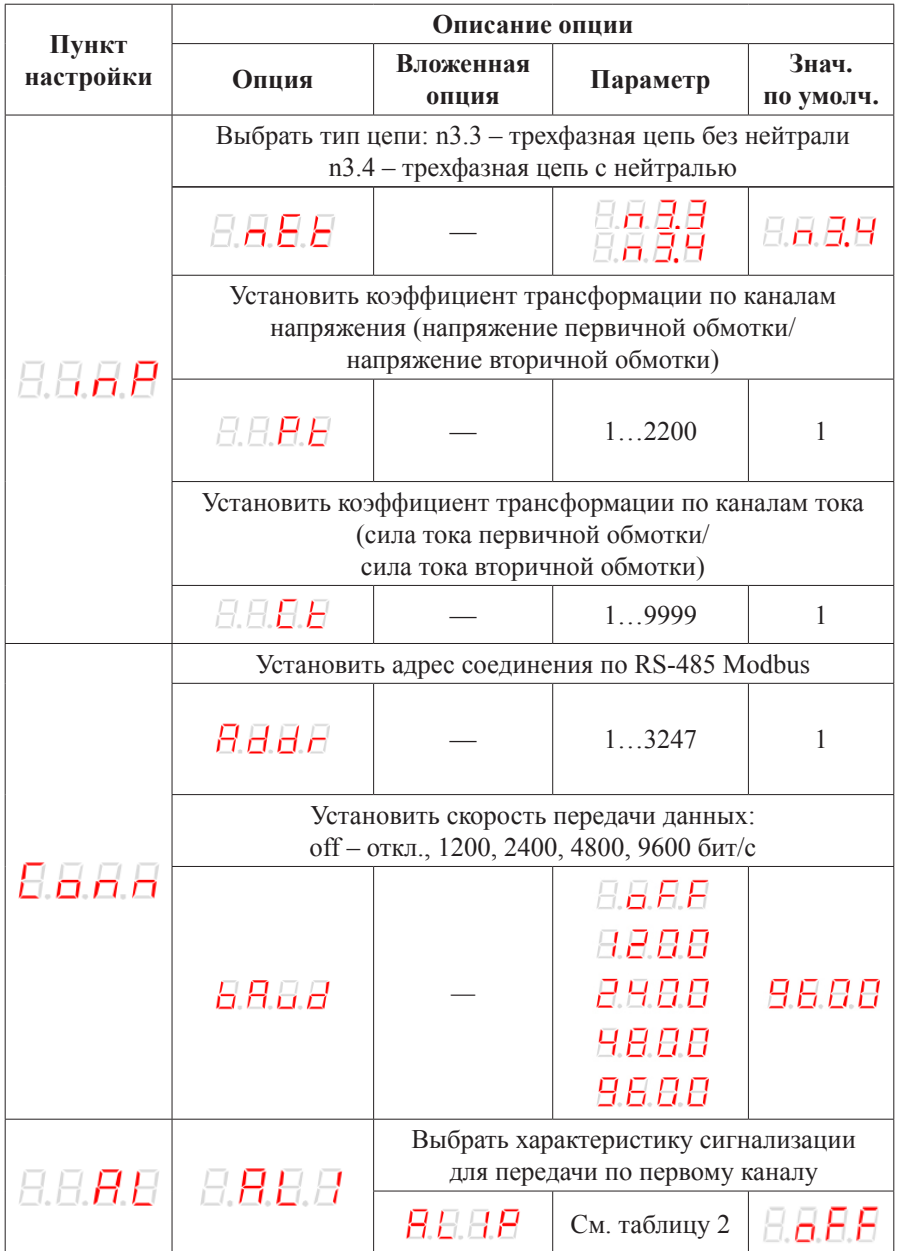

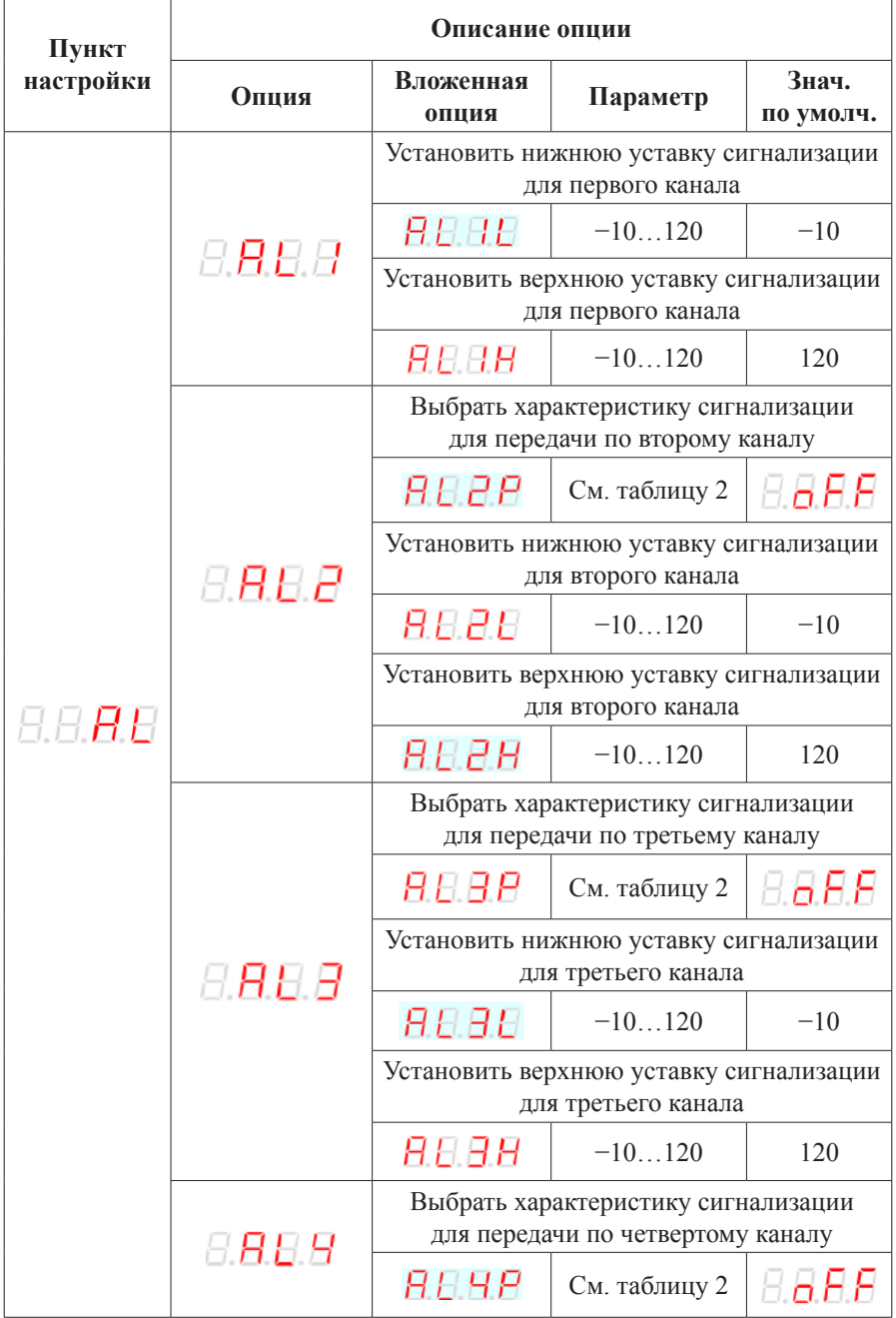

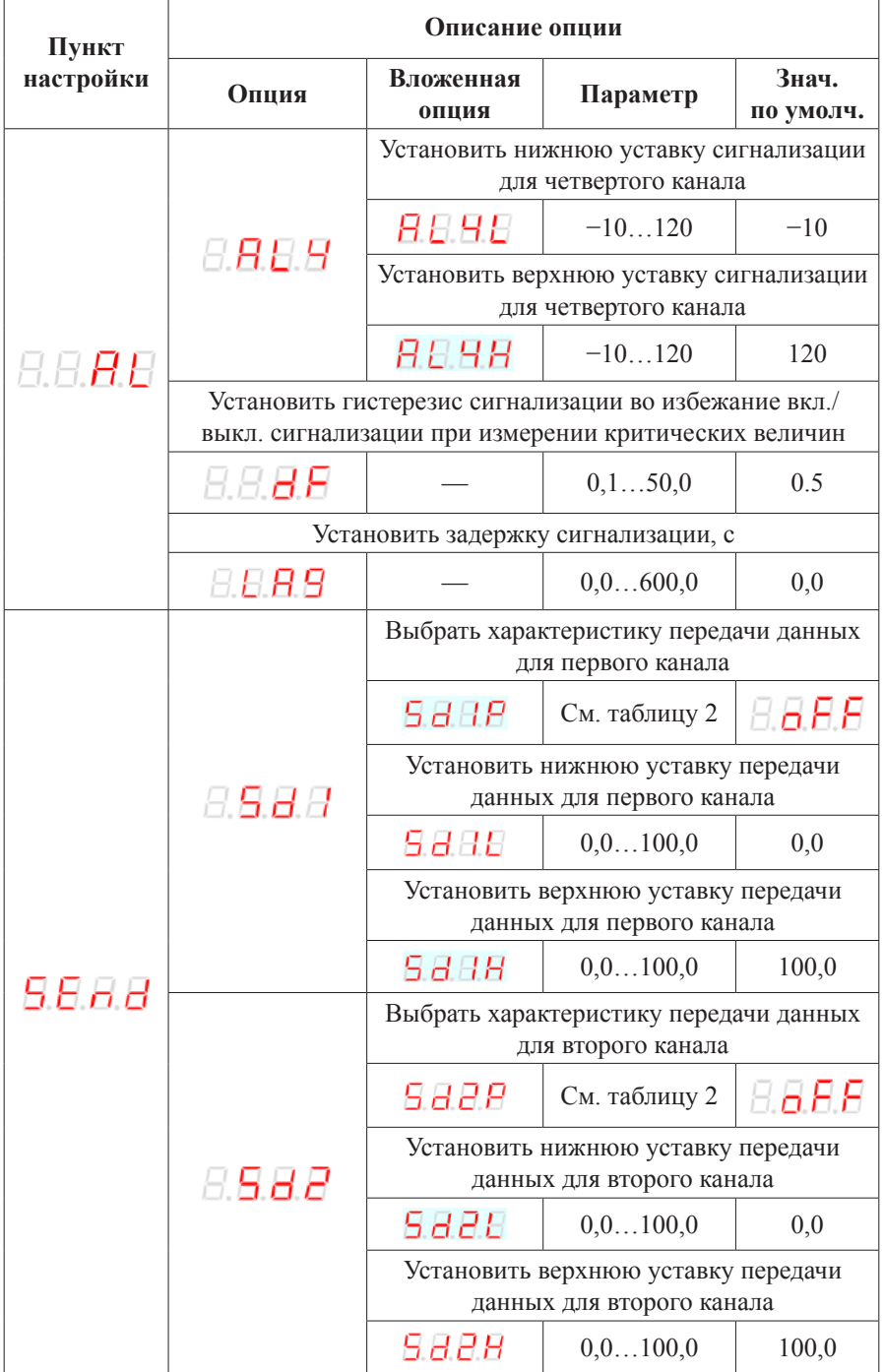

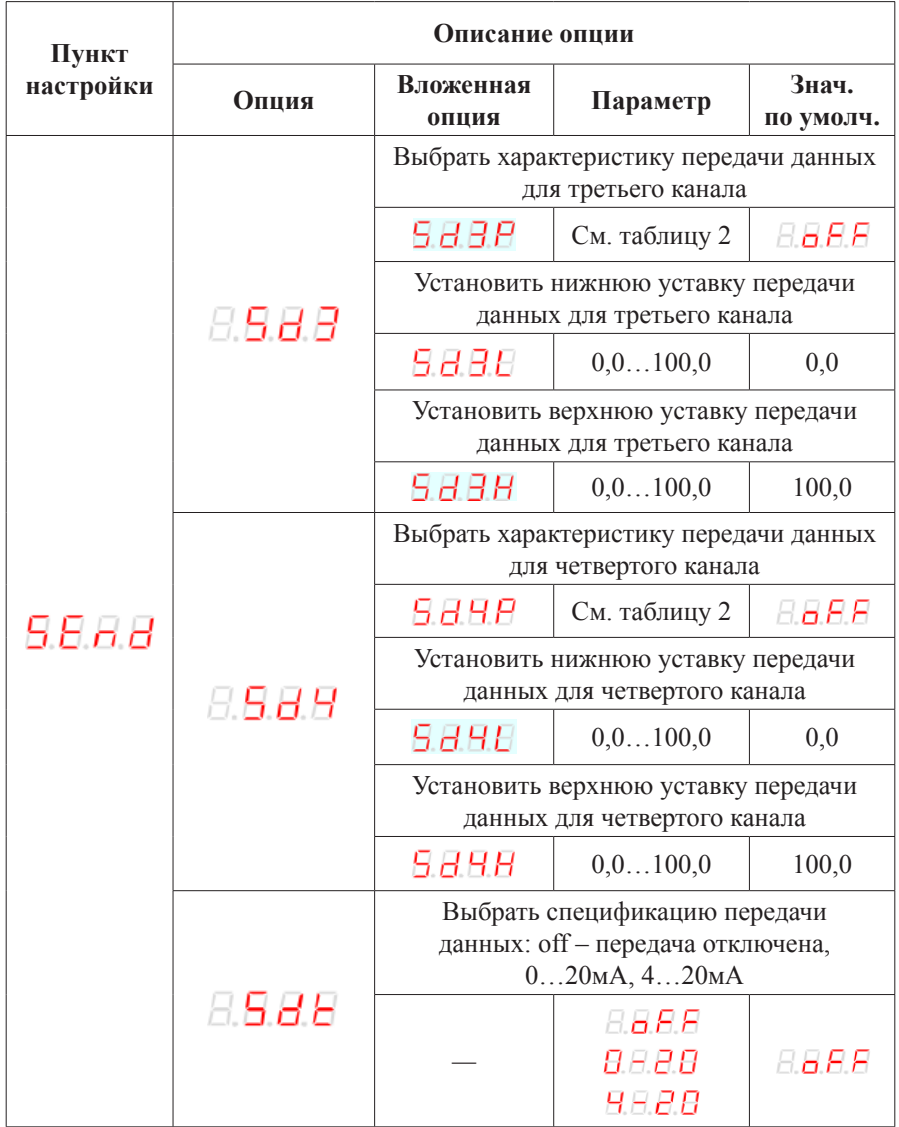

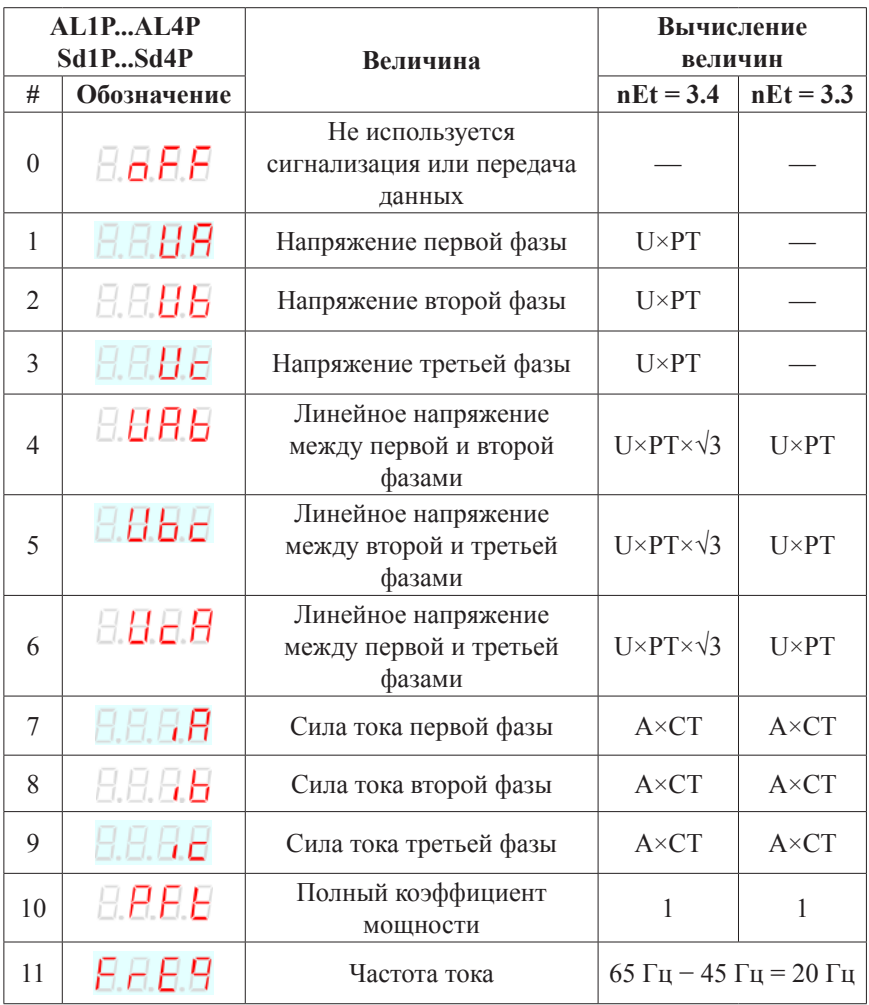

*В формулах: U – напряжение, A – сила тока, PT – коэффициент трансформации по каналам напряжения, CT – коэффициент трансформации по каналам тока.*

## **ТЕХНИЧЕСКИЕ ХАРАКТЕРИСТИКИ**

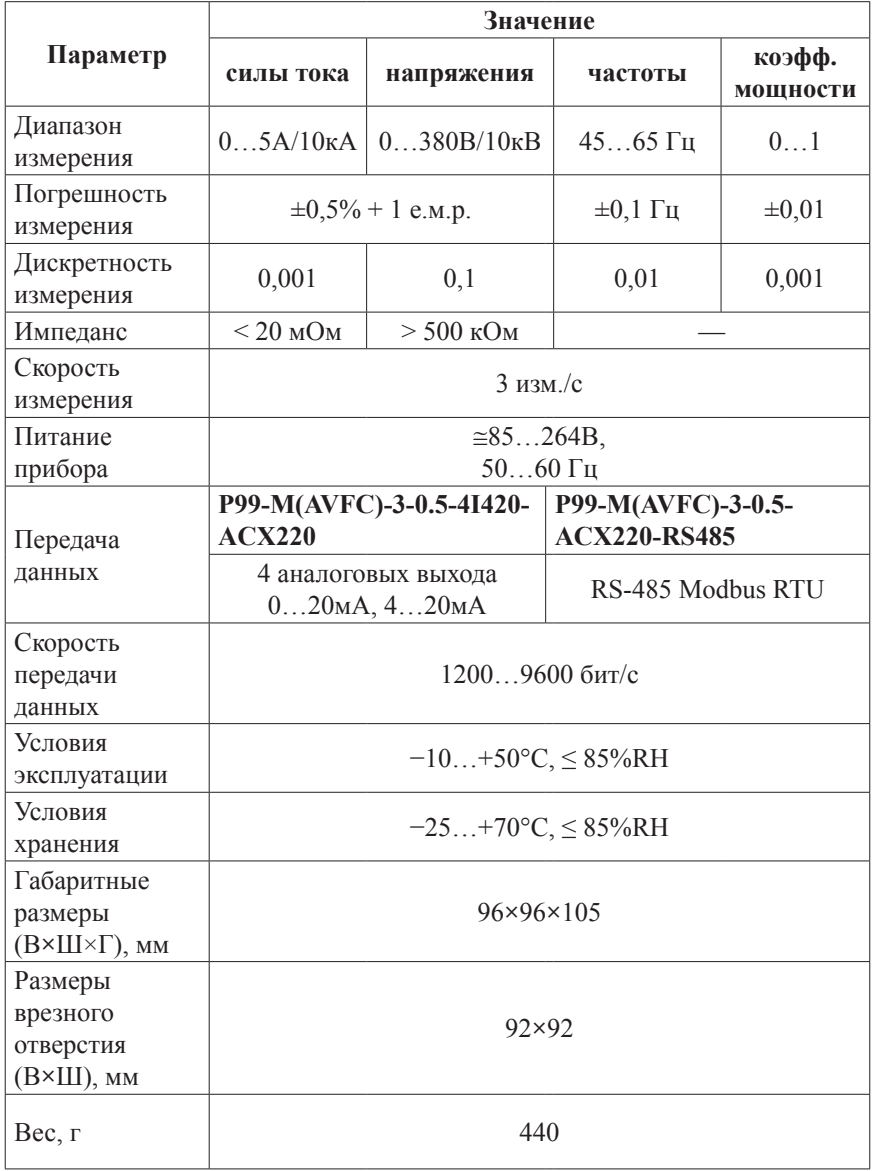

## **КОМПЛЕКТАЦИЯ**

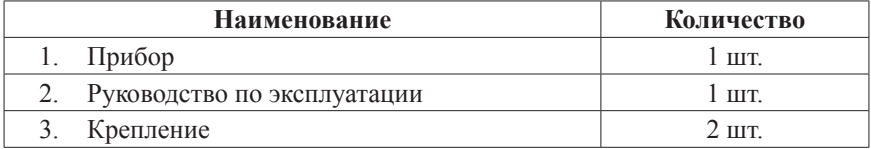

## **ГАРАНТИЙНЫЕ ОБЯЗАТЕЛЬСТВА**

Гарантийный срок устанавливается 12 месяцев от даты продажи.

После окончания срока действия гарантии за все работы по ремонту и техобслуживанию с пользователя взимается плата.

Поставщик не несет никакой ответственности за ущерб, связанный с повреждением изделия при транспортировке, в результате некорректного использования или эксплуатации, а также в связи с подделкой, модификацией или самостоятельным ремонтом изделия.

Дата продажи:  $\overline{\phantom{a}}$  , where  $\overline{\phantom{a}}$ *Производитель: ООО «Автоматика» 195265, г. Санкт-Петербург, а/я 71 www.automatix.com E-mail: support@automatix.ru Тел./факс: (812) 324-63-80*

**М.П.**

*Поставщик: ТД «Энергосервис» 195265, г. Санкт-Петербург, а/я 70 www.kipspb.ru E-mail: arc@pop3.rcom.ru Тел./факс: (812) 327-32-74, 928-32-74*

#### **СВИДЕТЕЛЬСТВО О ПРИЕМКЕ**

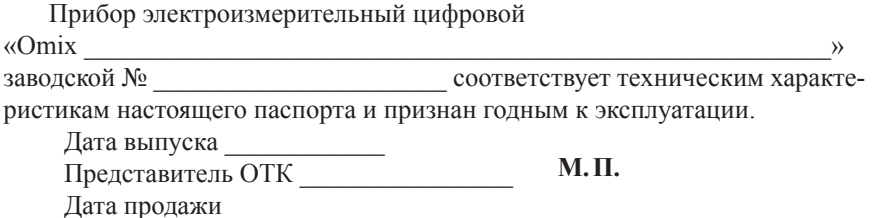

#### **ОБРАТНАЯ СВЯЗЬ**

Со всеми вопросами и предложениями обращайтесь:

- по адресу электронной почты: **support@automatix.ru**;
- по обычной почте: 195265, Санкт-Петербург, а/я 71;
- по телефону: (812) 324-63-80.

Программное обеспечение и дополнительная информация могут быть найдены на нашем интернет-сайте **www.kipspb.ru/support**.

## **СВЕДЕНИЯ О ПОВЕРКЕ ПРИБОРОВ ЭЛЕКТРОИЗМЕРИТЕЛЬНЫХ ЦИФРОВЫХ «Omix»**

Прибор электроизмерительный цифровой

 $\wedge$   $\wedge$ 

заводской №

Поверка прибора «Omix» осуществляется в соответствии с Методикой поверки МП-2203-0178-2009, утвержденной ГЦИ СИ ФГУП «ВНИИМ им. Д.И. Менделеева» в 2009 г., по заказу клиента. Межповерочный интервал – 4 года.

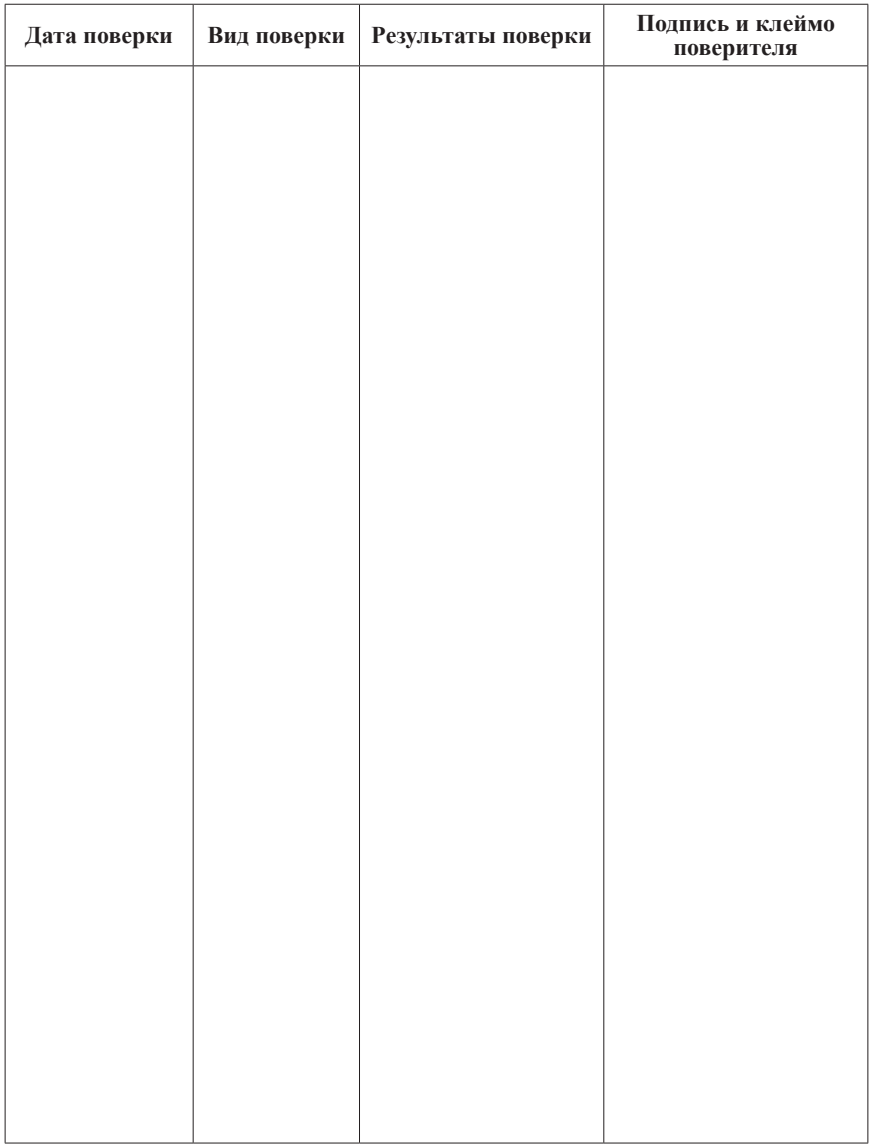

## ДОПОЛНИТЕЛЬНАЯ ИНФОРМАЦИЯ

При подключении модели Р99-AVFC-3-0.5-ACX220-RS485 по RS-485 Вам может быть полезна следующая информация.

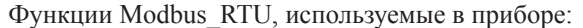

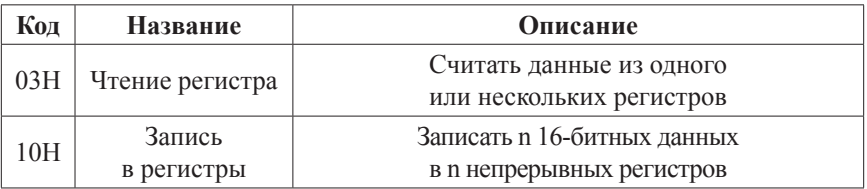

Регистры, содержащие важную информацию:

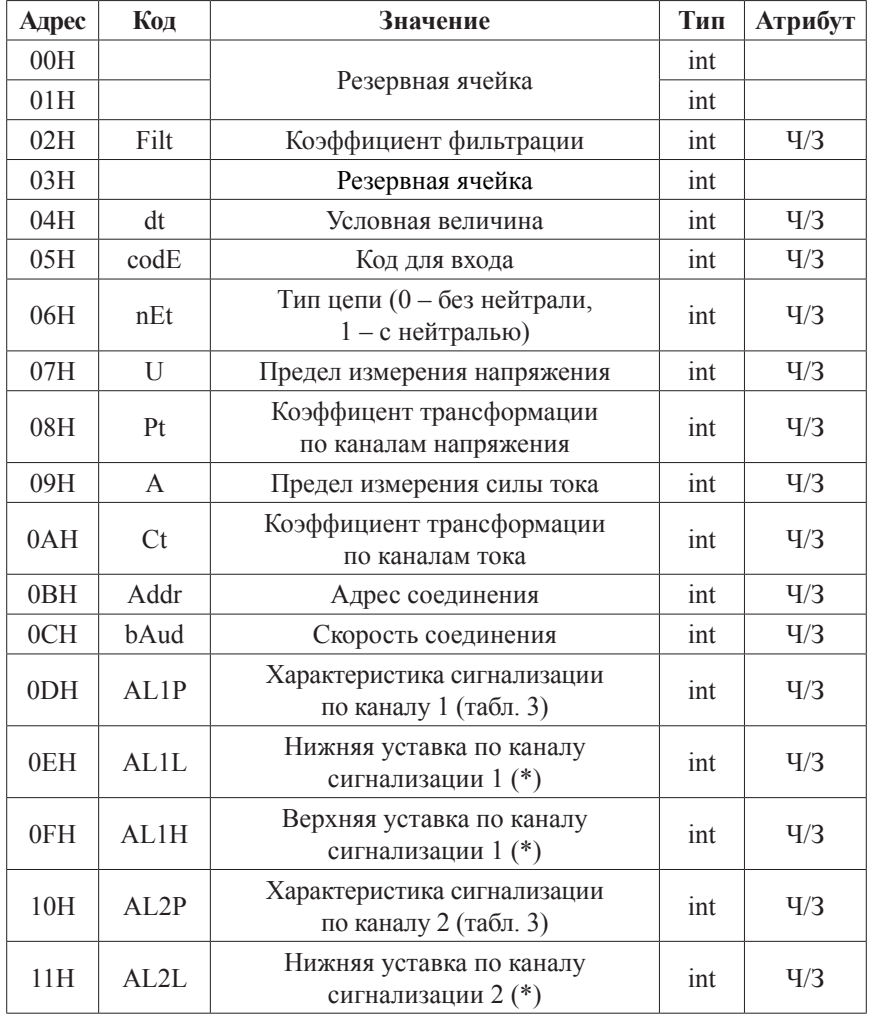

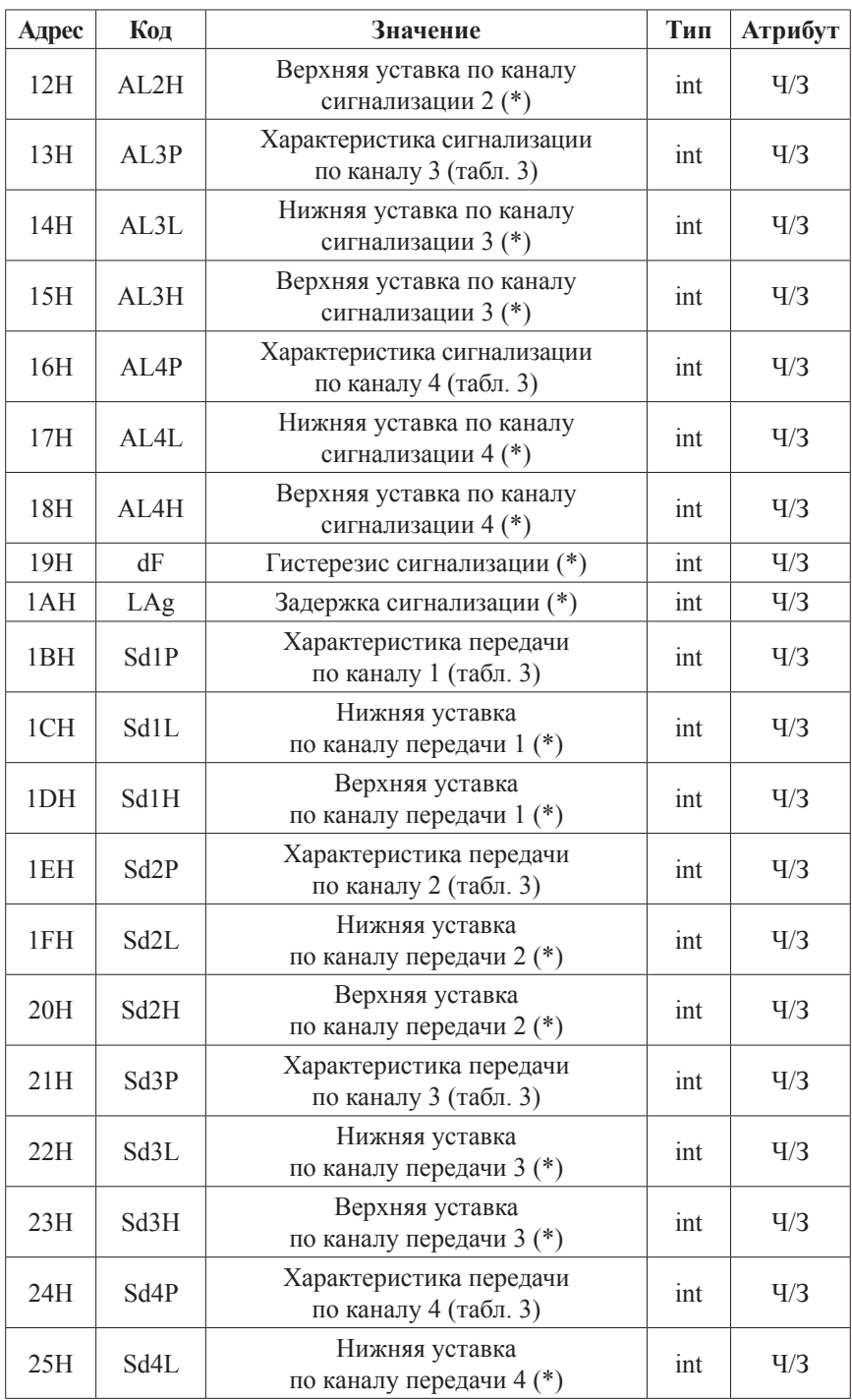

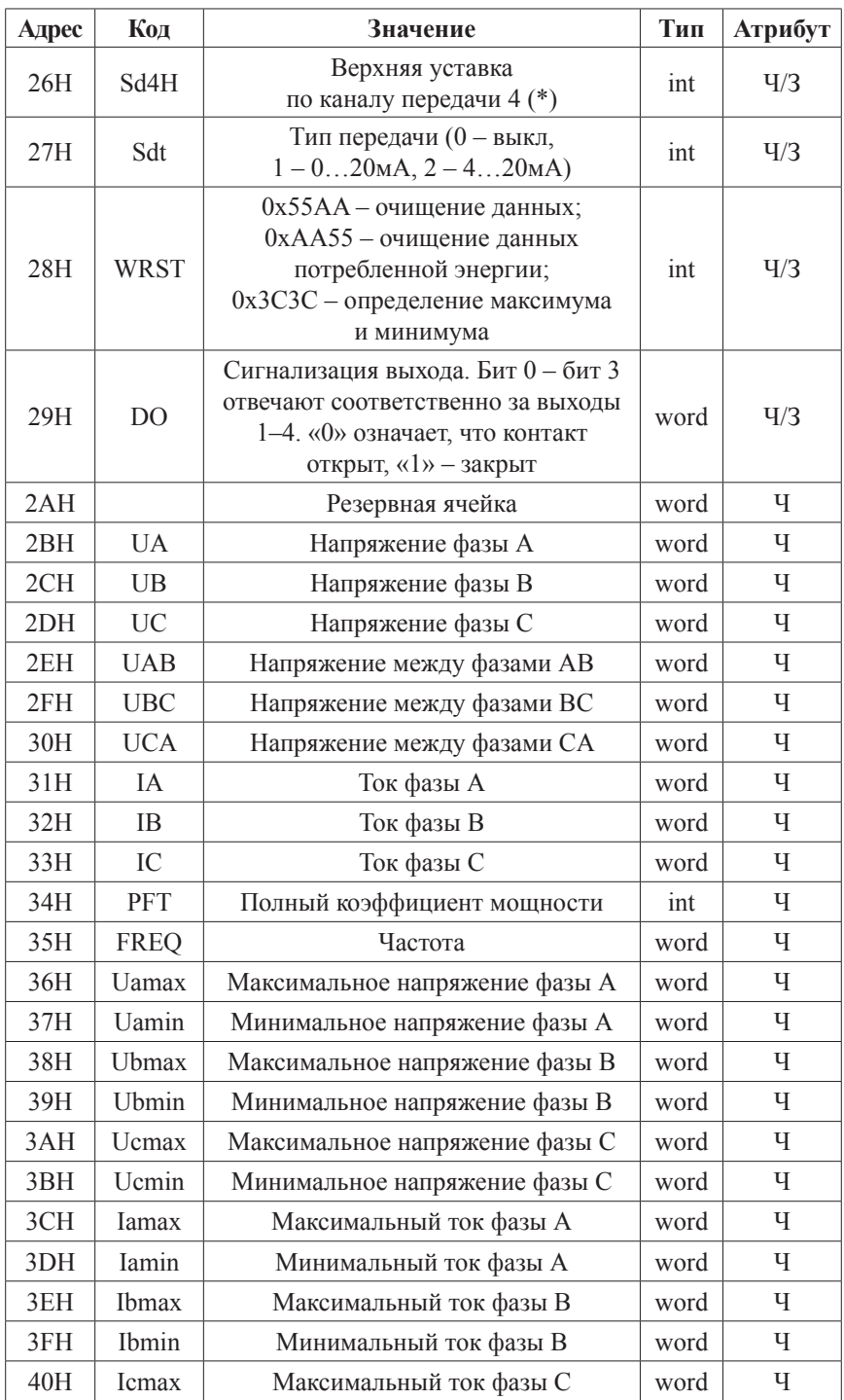

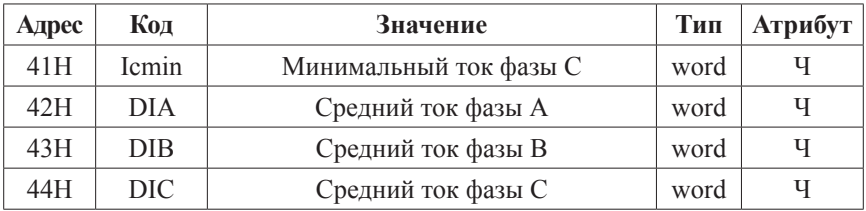

Примечания:

- 1. Формат передачи фиксированная точка с двумя десятичными разрядами (разделите считанные значения на 100 для получения реальных значений).
- 2. Формат посылки: 1 старт-бит, 8 бит данных, 2 стоп-бита.
- 3. Лля проверки правильности полученной информации производится верификация контрольной суммы.
- 4. Тип данных «word» это 16-значное беззнаковое целое число с диапазоном от 0 до 65535. «Integer» - это 16-значное знаковое целое число с лиапазоном от -32768 до 32767, отрицательные числа представляются в виде дополнения.
- 5. «Ч» означает, что параметр имеет атрибут только чтение (используйте команду 03H). «Ч/З» означает, что параметр имеет атрибут чтения и записи (используйте команды 03H и 10H). Запрещено записывать в адреса, которые не имеют атрибут записи и не указаны в списке  $Rb11IIP$
- 6. Данные по величинам электрической сети представлены в виде 32-значного беззнакового целого числа. Старший и младший разряды занимают один адрес, старший байт идет первым, за ним младший. Чтобы получить значение, нужно умножить старший разряд на 65536 и прибавить младший разряд.
- 7. Параметры, отмеченные «\*», нужно разделить на 10, чтобы получить реальное значение.
- 8. Соответствующие отношения между величинами представлены в таблице (Val t - считанное значение. Val s - реальное значение. PT - коэффициент трансформации напряжения. CT - коэффициент трансформации тока).

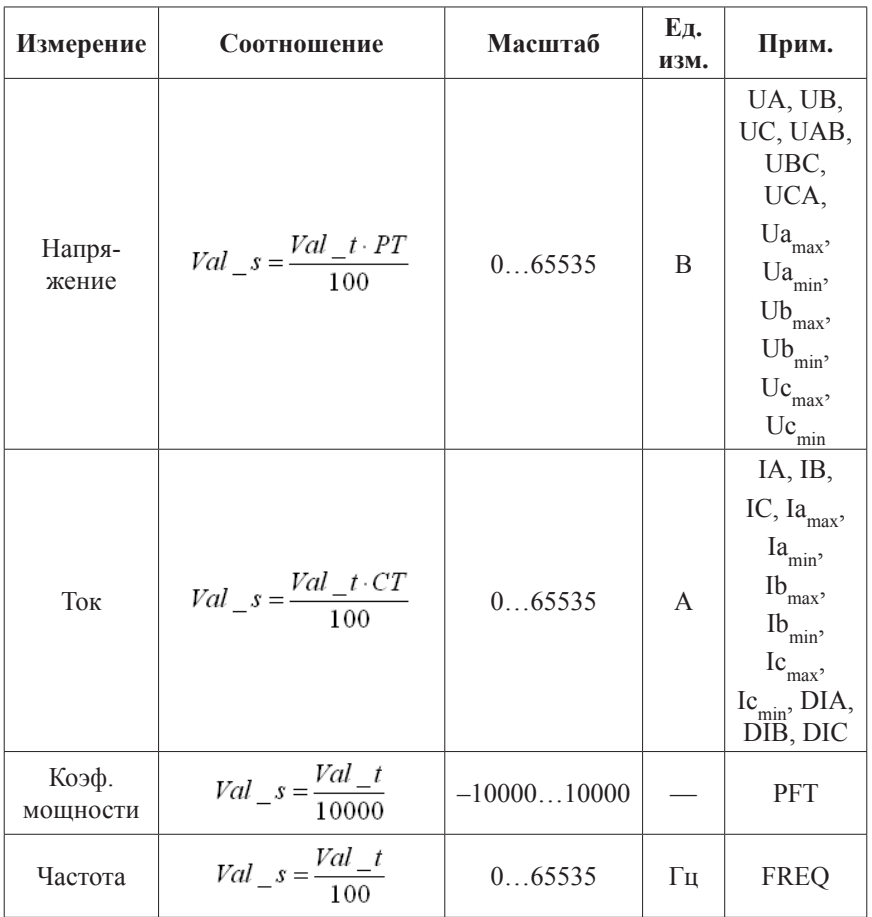

# *Мультиметры трехфазные щитовые Omix, UMG*

• Амперметр, вольтметр, частотомер, 96×96 мм

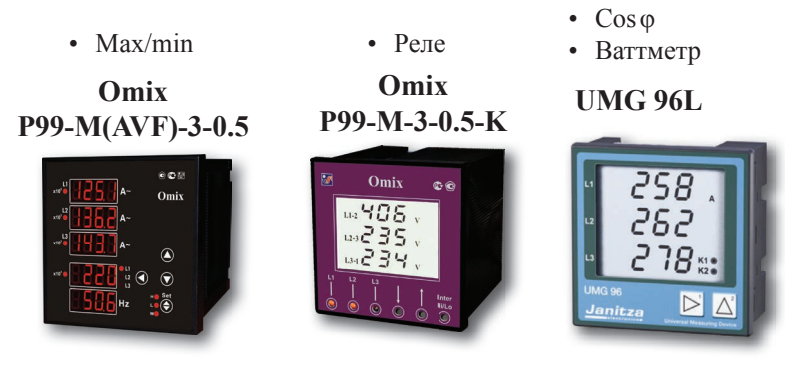

# *Универсальные трехфазные измерительные устройства Omix, UMG*

• Амперметр, вольтметр, частотомер, cos φ, ваттметр, измеритель энергии, RS-485

## **UMG 96RM**

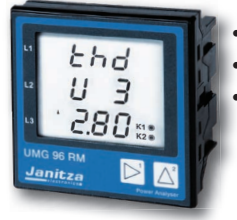

96×96 мм

- Гармоники по 40 вкл.
- Память 256 МБ
- RS-485, Ethernet, Modbus и др.

### *Модификации:*

- *с 4 реле*
- *с 4 аналог. выходами*

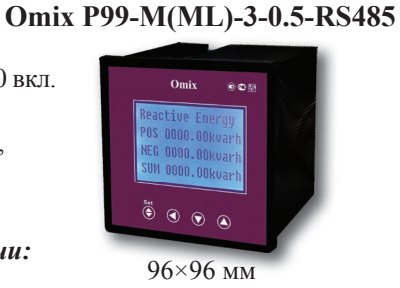

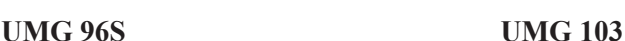

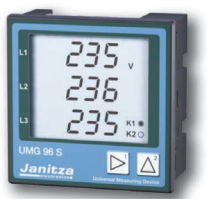

- Гармоники по 15 вкл.
- Регистратор до 160 000 значений
- 2 аналоговых выхода 4...20мА
- 2 дискретных входа и выхода

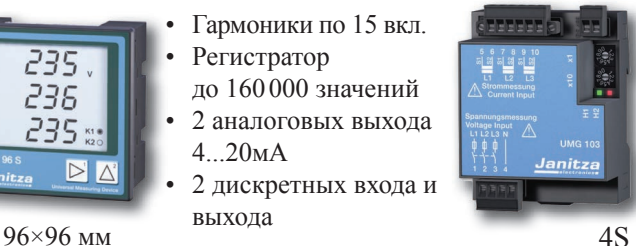

- Гармоники по 25 вкл.
- Регистратор
- RS485
- Счетчик времени наработки
- На DIN-рейку